## **Classroom Introduction to Unix/Linux and Running Jobs on the Ada Cluster**

Course Material

https://hprc.tamu.edu/wiki/index.php/HPRC:Classes:Hwang

Open Access Lab Workstations Log in with NetID + Password (same as howdy.tamu.edu)

Head Start If you know how, open MobaXterm and connect to Ada *ssh [NetID]@ada.tamu.edu*

# **I. Introduction to Unix/Linux, and II. Running Jobs on the Ada Cluster**

Rick McMullen, Ph.D., Associate Director HPRC **mcmullen@tamu.edu**

> Texas A&M University High Performance Research Computing

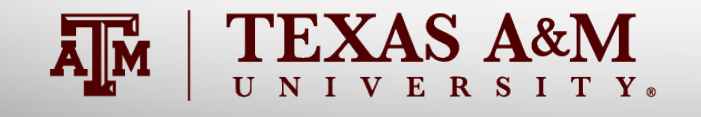

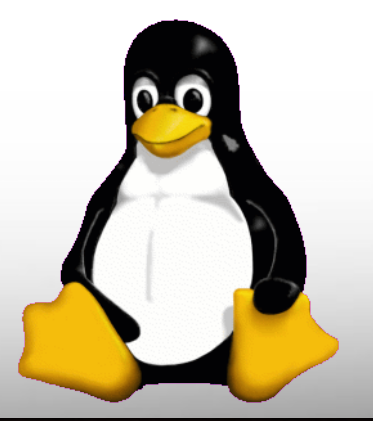

### HPRC Help Desk

Telephone: (979) 845-0219

Website: https://hprc.tamu.edu Email: help@hprc.tamu.edu Visit us in person: 104B Henderson Hall

*Appointments are appreciated, but not required*

### **Help us, help you -- we need more info**

- •Which Cluster
- •UserID/NetID
- •Job id(s) if any
- •Location of your jobfile, input/output files
- •Application used if any
- •Module(s) loaded if any
- •Error messages
- •Steps you have taken, so we can reproduce the problem

### Additional References

A wide range of information and training content are available through: HPC University, http://hpcuniversity.org/

Linux/Unix Basics for HPC: October 9, 2014 (with video) [TACC] https://portal.tacc.utexas.edu/-/linux-unix-basics-for-hpc

Express Linux Tutorial: Learn Basic Commands in an Hour [TACC] https://portal.tacc.utexas.edu/c/document\_library/get\_file?uuid=ed6c16e9 -bcbc-4b70-9311- 5273b09508b8&groupId=13601

4

Introduction to Linux for HPC [LSU] http://www.hpc.lsu.edu/training/weekly-materials/2015-Fall/intro-linux-2015-09-02.pdf

## **Logistics**

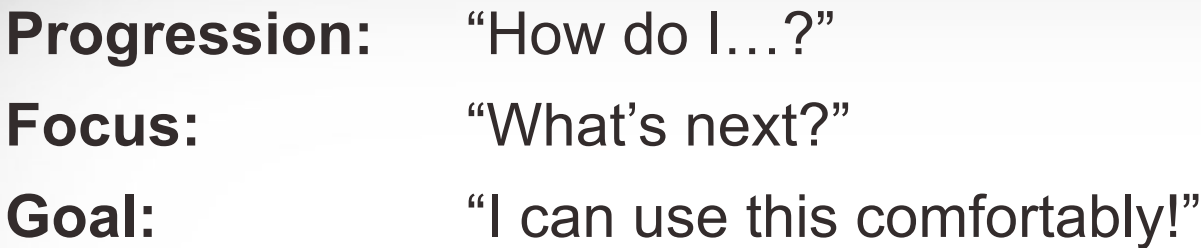

### **Five Sections**

Based on how our users have learned the Unix/Linux environment

### **Each Section**

Information + Examples + Checkpoint

Section 0: Logistics

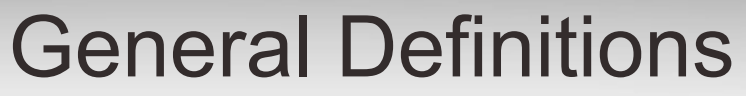

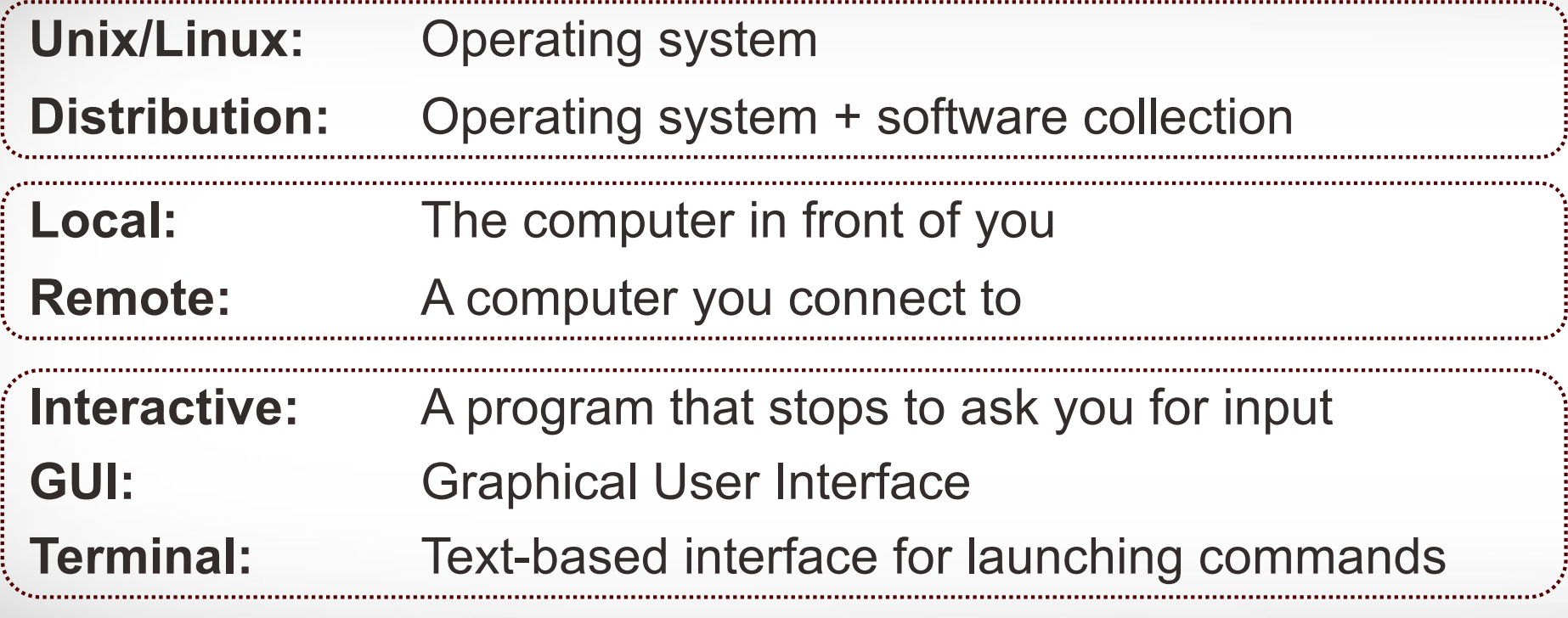

Section 0: Definitions I

### Documentation: the man command

**\$** man cmd\_name

View man page for *gedit*: **\$** man gedit

View man page for *scp*: **\$** man scp

A man page is organized in a standard layout: NAME, SYNOPSIS, DESCRIPTION, OPTIONS, …

Many users find it easier to use the Internet. Most man pages are available for viewing in an internet browser.

Press *'q'* to exit a man page.

Section 0: Documentation

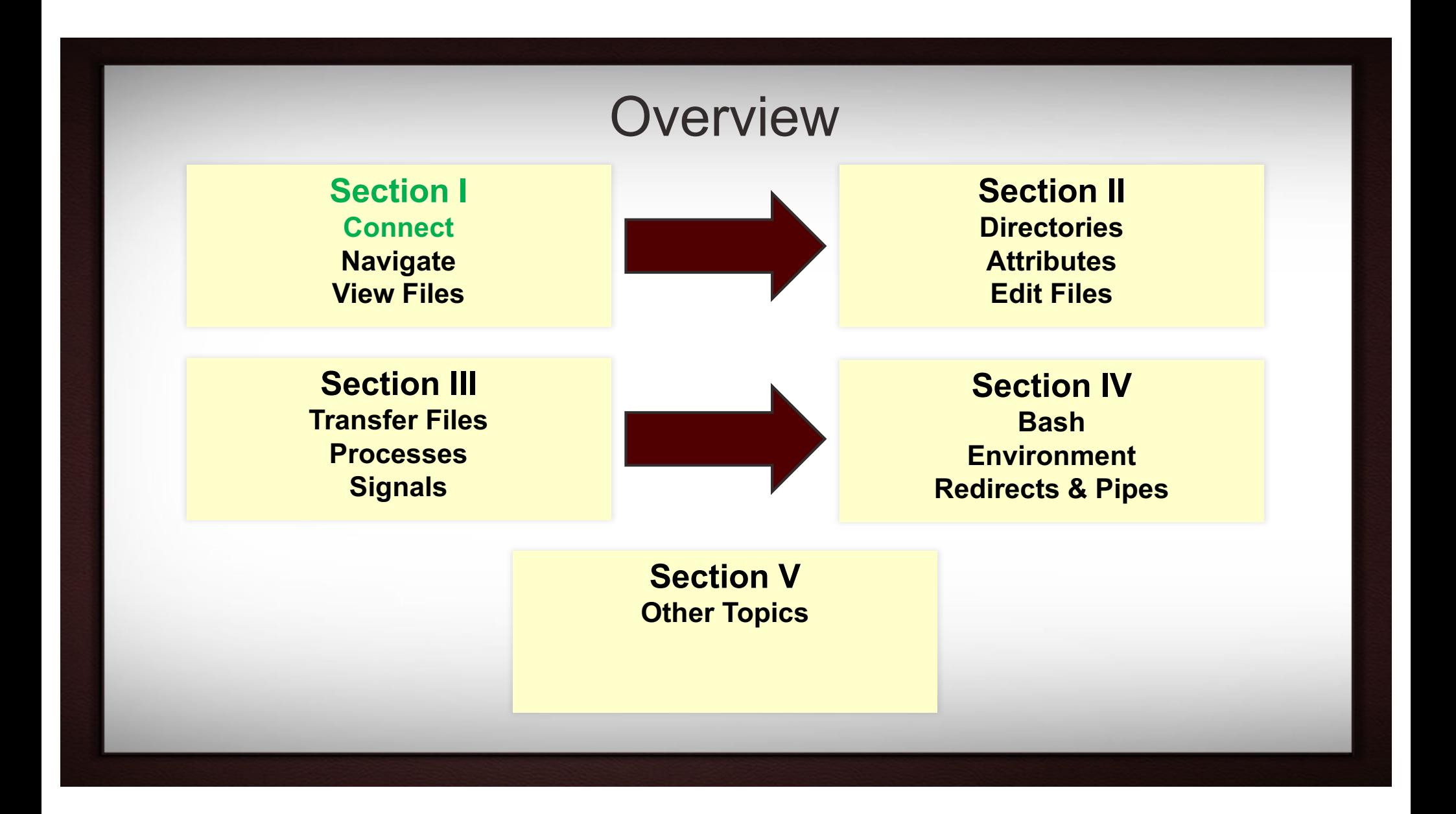

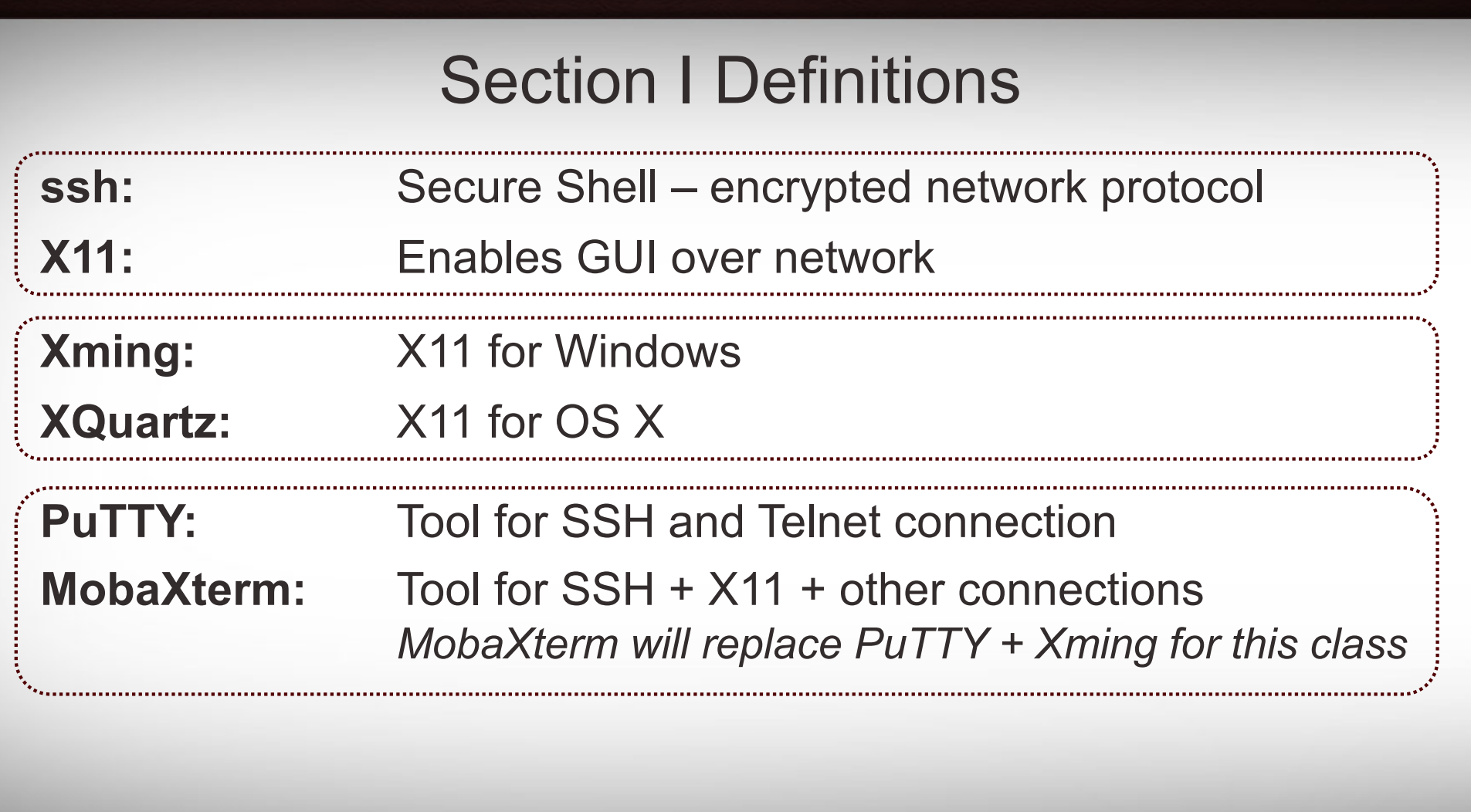

Section I: Definitions

### Log In – Remote Access

We use *ssh* to connect and issue commands.

**Windows:** *MobaXterm* See also: *https://hprc.tamu.edu/wiki/index.php/HPRC:Access:Windows*

**OS X:** *Terminal* + *Xquartz*

**Unix/Linux:** *Terminal + X11*

### Using SSH - MobaXterm (on Windows)

**https://hprc.tamu.edu/wiki/index.php/HPRC:Access:Windows**

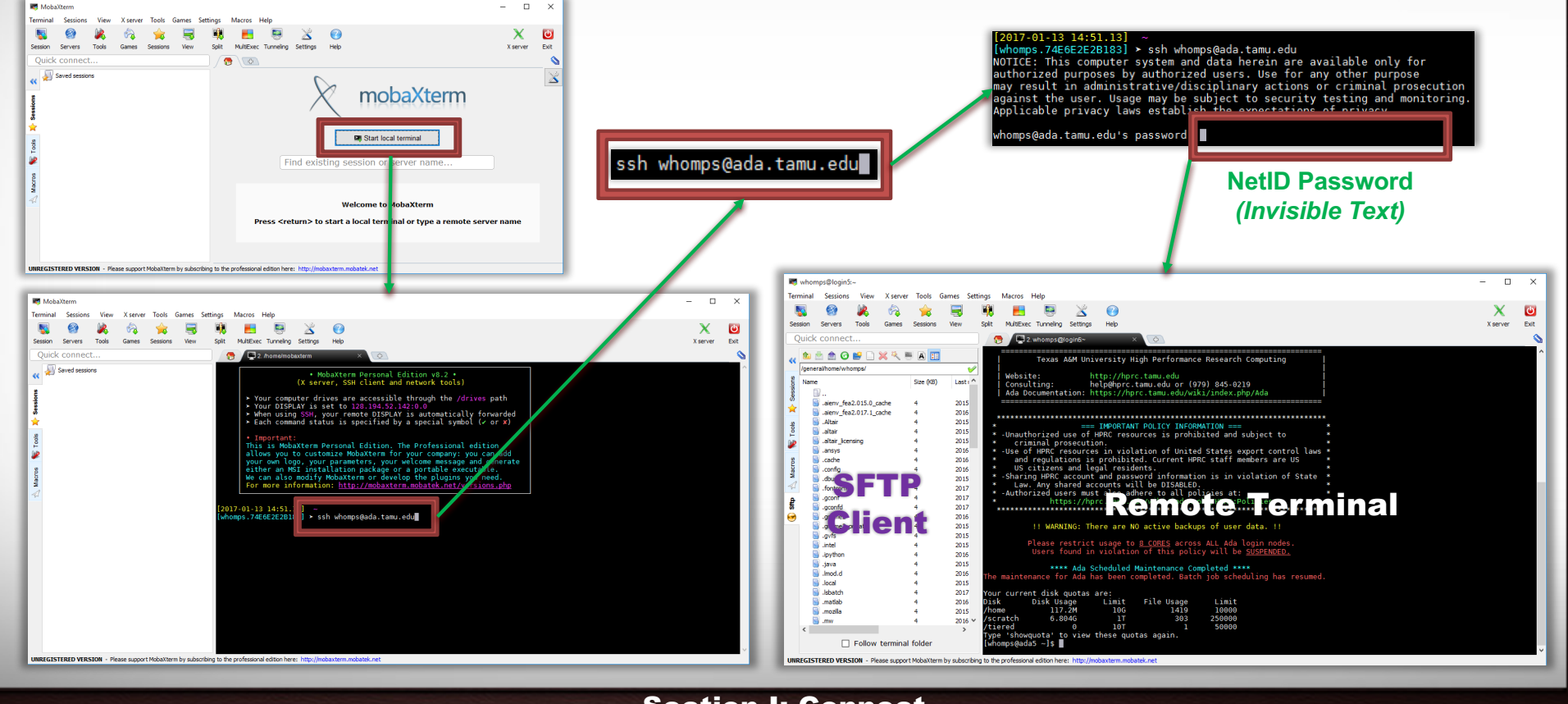

### Using SSH - MobaXterm (on Windows)

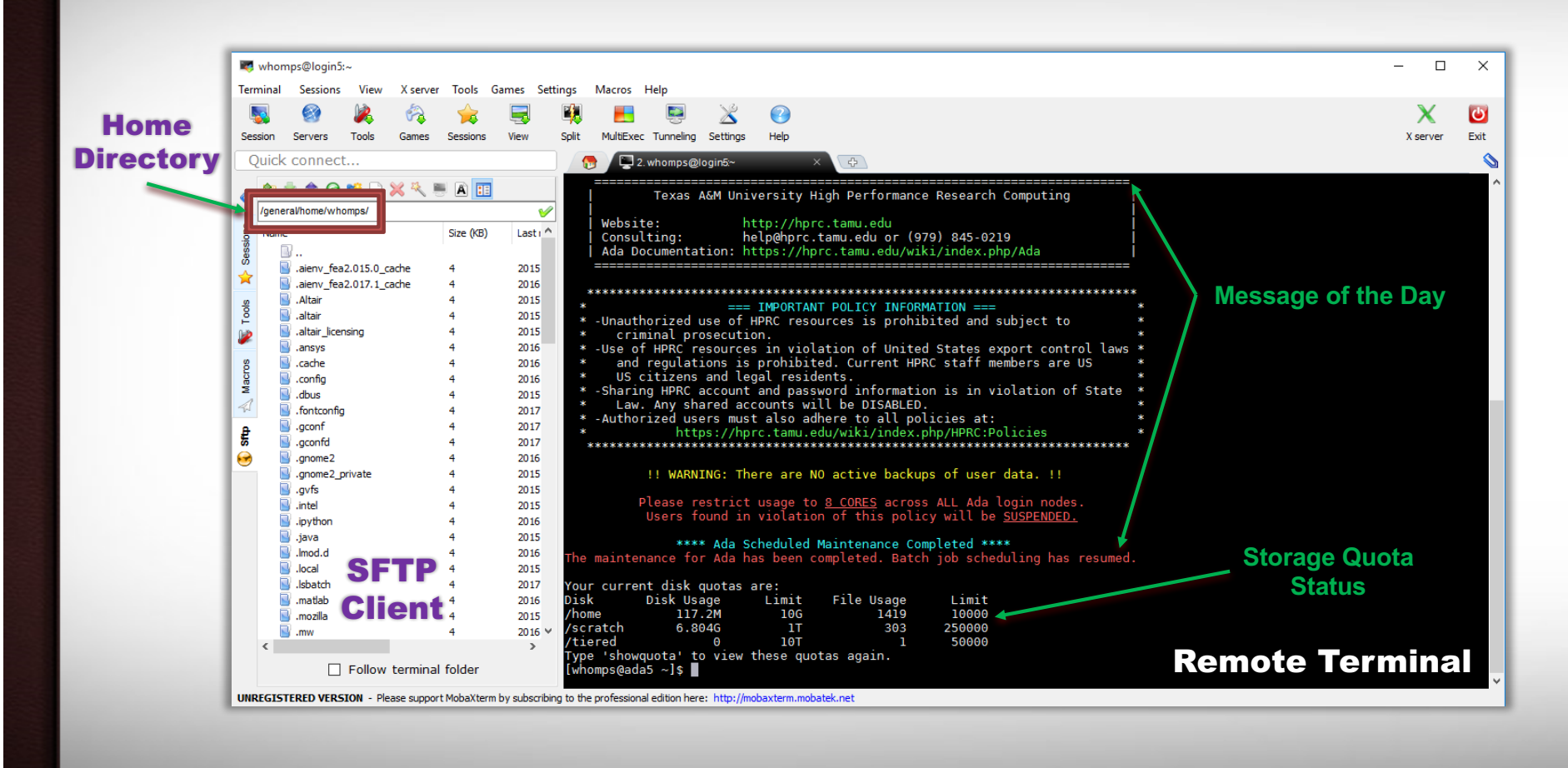

### Using SSH (with a terminal)

#### **https://hprc.tamu.edu/wiki/index.php/Ada:Access**

You may see something like the following the first time you connect to the remote machine from your local machine:

% ssh -X user NetID@ada.tamu.edu Host key not found from the list of known hosts. Are you sure you want to continue connecting (yes/no)?

Type **yes**. You will then see the following:

Host 'ada.tamu.edu' added to the list of known hosts. user NetID@ada.tamu.edu's password:

You will use the *ssh* command when connecting from OS X, UNIX/Linux, or MobaXterm hosts.

### Your Login Password

Both state of Texas law and TAMU regulations prohibit the sharing and/or illegal use of computer passwords and accounts.

Be responsible with your password: Don't write down passwords. Don't choose easy to guess/crack passwords. Change passwords frequently.

TAMU HPRC resources use your NetID Credentials ("Howdy! Password")

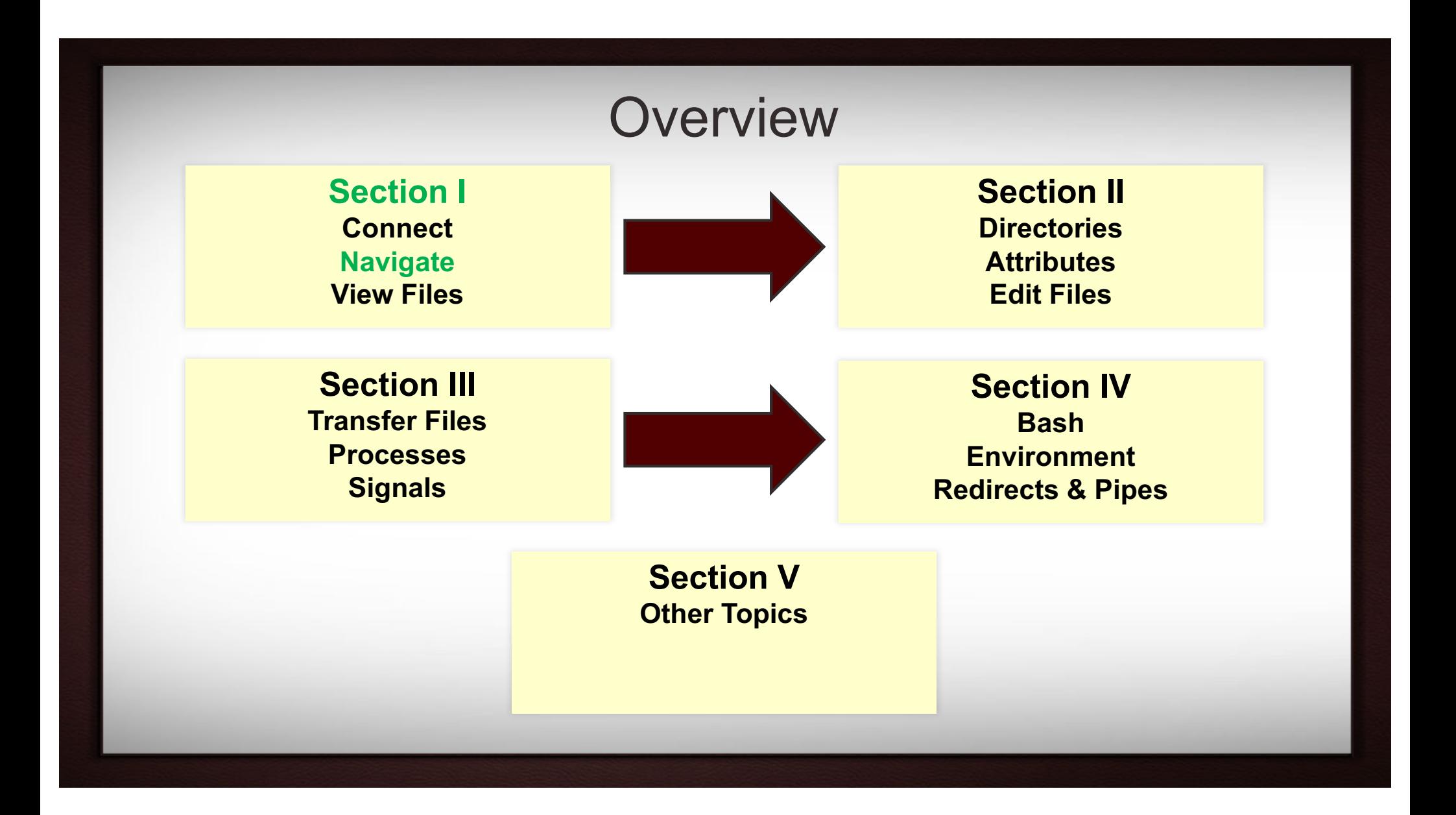

### Where are you after you login?

**\$** pwd

*pwd* command (Print Current/Working Directory)

**\$** pwd /home/user\_NetID

Section I: Navigate

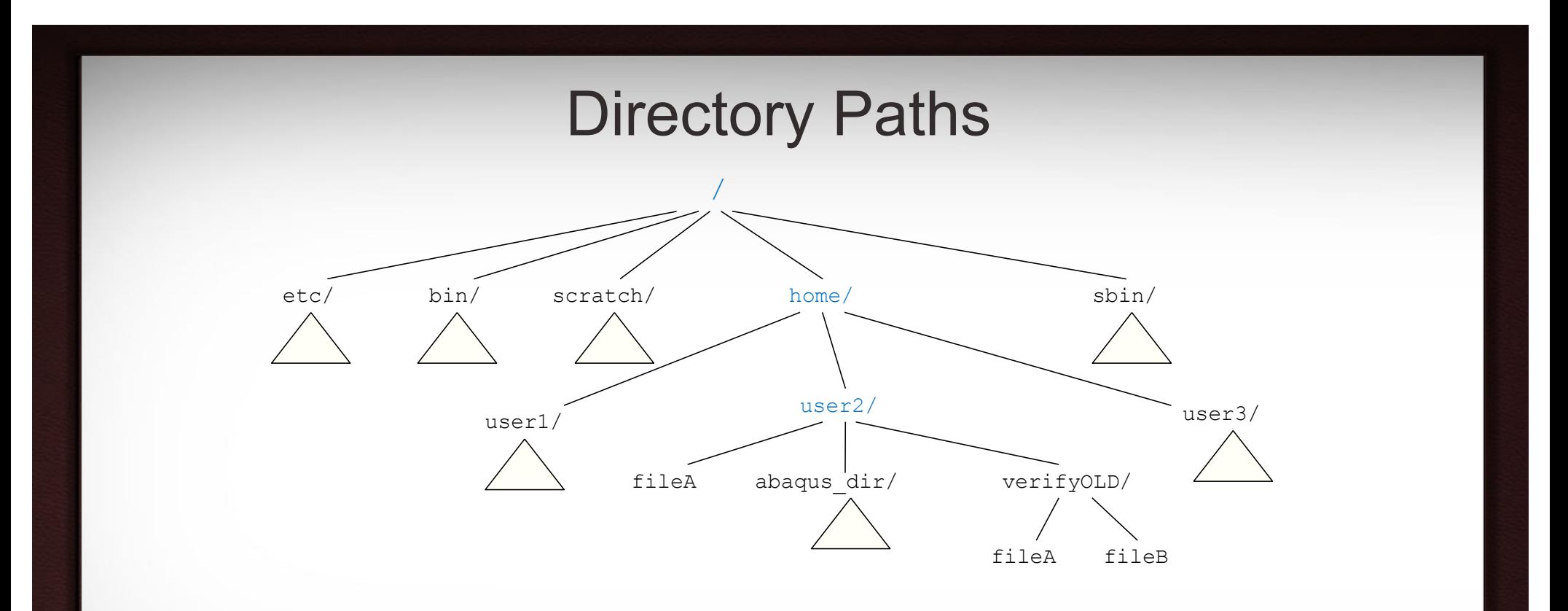

Upon login, you are located in your home directory. In Windows, the home directory is usually C: \Users\NetID On Ada, the home directory is located at /home/NetID

#### Section III: Transfer Files

### Listing Files and Directories: the *ls* command

**\$** ls [*options*] [*directory or file name*]

### Commonly used options

- **-l** display contents in "long" format
- **-a** show all file ( including hidden files those beginning with . )
- **-t** sort listing by modification time
- **-r** reverse sort order
- $-F$  append type indicators with each entry ( $*(= \omega | )$
- **-h** print sizes in user-friendly format (e.g. 1K, 234M, 2G)

**\$** ls  $$ 1s -a$ 

```
Exercise: \begin{array}{|c|c|c|c|c|}\n\hline\n\text{$ 1s} & \text{$ 1s} \\
\text{$ 1s} & \text{$ 1s}\n\end{array}$ ls
```

```
\text{ls } *.txt
```
#### Section I: Navigate

### The *tree* command

```
$ tree [dir_name]
```
Shows the contents of a directory structure in a hierarchical arrangement.

```
$ tree bin
bin
   perlsh
  - xtail.pl
0 directories, 2 files
```
Section I: Navigate

### Changing Directories: the *cd* command

### **\$** cd [*directory name*]

Return to last directory:

Go to parent directory:

Return to home directory:

**\$** mkdir dir3

\$ cd dir3 \$ pwd \$ cd dir4

\$ pwd

**\$** cd - **\$** cd .. **\$** cd \$ mkdir dir3/dir4 **\$** cd .. \$ pwd cd dir4 \$ pwd  $$ cd$ or  $|\mathbf{\dot{S}}|$  cd ~ **\$** cd \$ pwd \$ cd dir3 \$ pwd  $$$  cd ~

\$ pwd

\**mkdir* means "make directory"

Section I: Navigate

\$ pwd

Exercise:

### Useful Navigation Tips

Terminal usage involves a lot of memory and typing. Save time and effort by using shortcuts.

**TAB-Completion:** Use *TAB key* to complete when typing file, directory or command name

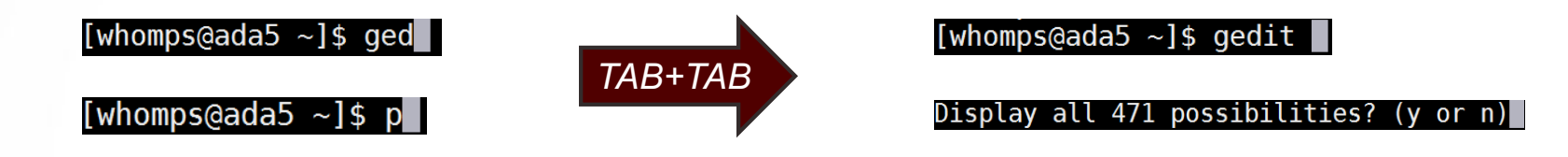

**history Command:** Show command history

**Arrow Keys:** *up arrow* and *down arrow* can browse through the command history

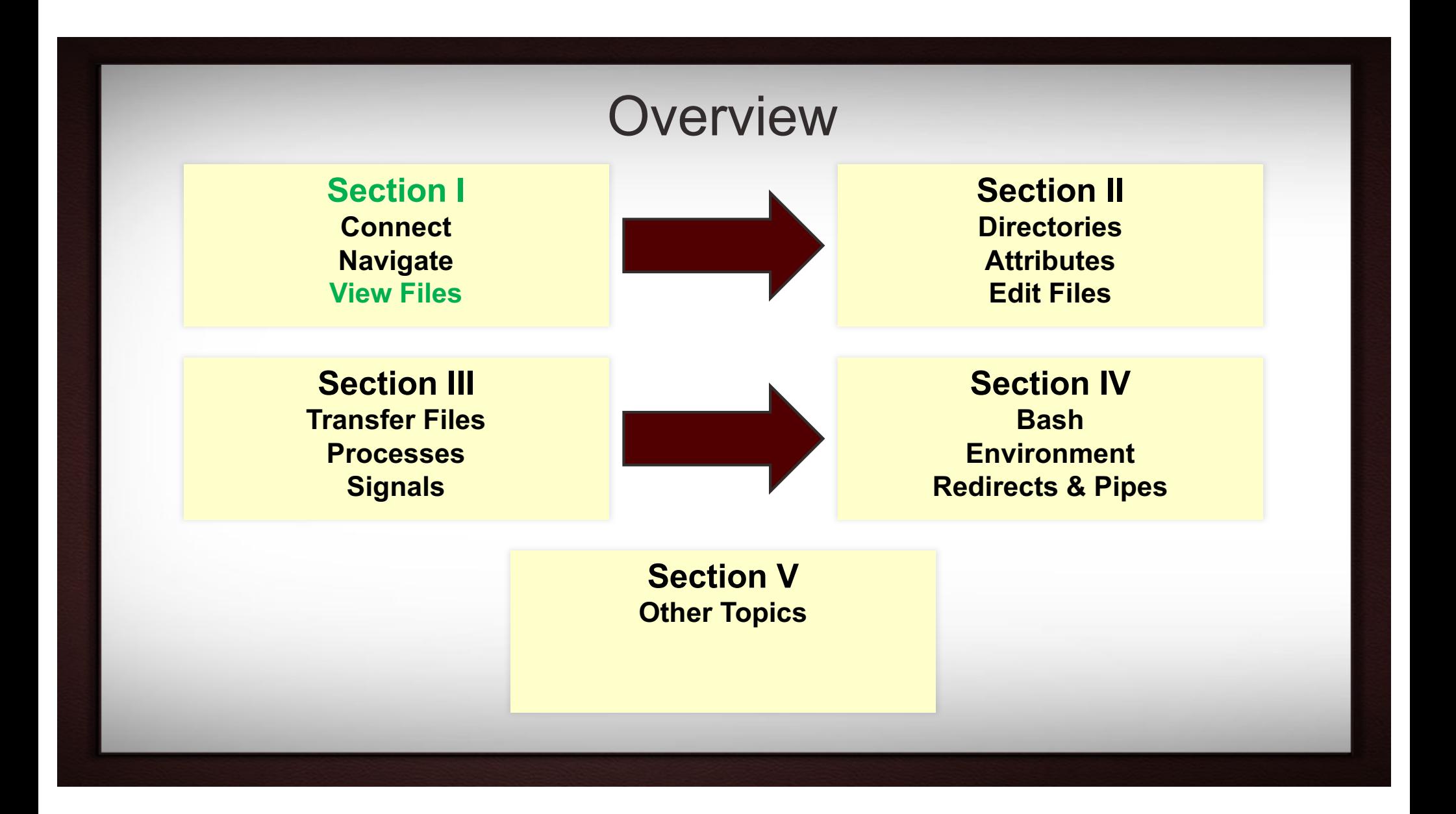

### Displaying File Contents

Dump the contents of a file to the screen: **\$** cat [*file name*]

Display a text file one page at a time: **\$** more [*file name*]

Display a text file one page at a time:

Other related commands:

- *head* **:** output the first part of files
- *tail* **:** output the last part of files
- *wc* (word count) or *wc -l* (line count)

**\$** less [*file name*]

#### Exercise:

- **\$ cat /etc/hosts**
- \$ more /etc/hosts
- \$ less /etc/hosts
- \$ wc -l /etc/hosts

Section I: View Files

## Displaying File Contents

Files can viewed with text editors.

Open a file with *gedit*:

Open a file with *nano*:

Open a file with *vi*:

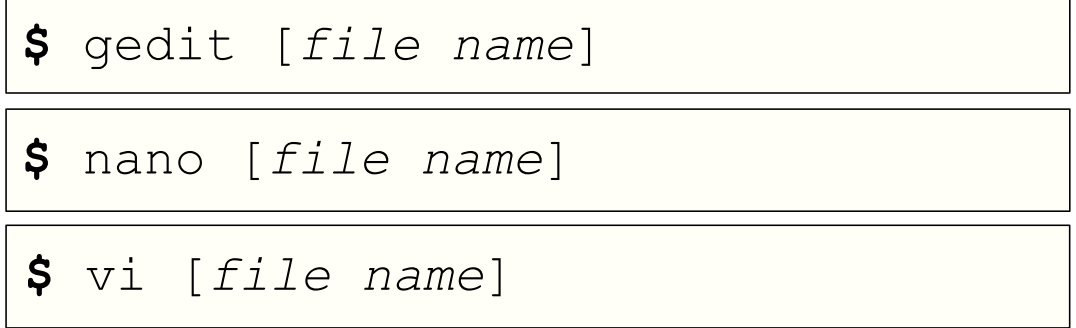

Graphic User Interface (GUI) options require X11 forwarding.

![](_page_23_Figure_7.jpeg)

### Types of File: the *file* command

**\$** file [*name*]

Displays a brief description of the contents or other type information for a file.

**\$** file hello.c hello.c: ASCII C program text

*file* can display when a file has been edited on a Windows/DOS machine. The **CRLF Line Terminators** will cause interpretation errors on Unix machines.

**\$ file dosText.txt** dosText.txt: […]with CRLF line terminators \$ dos2unix dosText.txt

Section I: View Files

## Displaying Image Files

Eye of GNOME is installed on most of our systems.

**\$** eog [*name*]

Displays an image file in a new graphic window.

Section I: View Files

![](_page_26_Figure_0.jpeg)

![](_page_27_Picture_38.jpeg)

Section II: Definitions

### Common Directory Commands

![](_page_28_Figure_1.jpeg)

## File and Directory Names

Careful selection of characters prevents naming conflicts and errors.

![](_page_29_Figure_2.jpeg)

Don't start or end your filename with a space, period, hyphen, or underscore.

Avoid blank space in the file name: ("*my data file*" vs "*my\_data\_file.txt*")

Names are case sensitive

Section II: Directories

![](_page_30_Figure_0.jpeg)

### File Attributes: A look with *ls*

![](_page_31_Figure_1.jpeg)

## File Ownership and Permissions

![](_page_32_Picture_199.jpeg)

### Edit File Attributes: the *chmod* command

**\$** chmod [*options*] [*permission mode*] [*target\_file*]

**\$** chmod 777 myFile.txt ( the permissions will be set to rwxrwxrwx )

**\$** chmod o-x myFile.txt (the permissions will change to rwxrwxrw-)

**\$** chmod gu-x myFile.txt ( the permissions will change to rw-rw-rw- )

**\$** chmod u+x myFile.txt ( the permitions will change to rwxrw-rw- )

The **-R** option recursively applies the specified permissions to all files and directories within target directory

#### Section II: Attributes

![](_page_34_Figure_0.jpeg)

## Editing File Contents

Files can edited with text editors if you have the correct permissions.

Open a file with *gedit*:

Open a file with *nano*:

Open a file with *vi*:

![](_page_35_Picture_90.jpeg)

Graphic User Interface (GUI) options require X11 forwarding.

![](_page_35_Figure_7.jpeg)
# Windows to UNIX/Linux

Some users prefer to edit file on their local Windows machine. Files are then transferred to the UNIX/Linux server.

Considerations:

- 1) How big are these files?
- 2) How often do the files update?
- 3) Is comfort worth inconvenience?

### **-IMPORTANT-**

Text file edited with Windows contain different line terminators (CR/LF vs LF). Use *dos2unix* to convert a DOS/Windows edited text file to UNIX format.

**\$** dos2unix myDOSfile.txt

# Copying Files: the *cp* command

### **\$** cp [*options*] [*source*] [*target*]

If source is a file, and…

- *target is a new name:* copy source and call it target
- *target is a directory:* copy source and place it in directory

If source is a directory, the *-r* option is used, and…

- *target is a new name:* copy source and contents into directory with new name
- *target is a directory:* copy source and place it in directory

**Exercise:**  $\begin{vmatrix} s & s \\ s & t \end{vmatrix}$  s mkdir dir1  $$ 1s$ 

```
cp hello.txt dir1/f1.txt
$ ls dir1
```
### Moving/Renaming Files: the *mv* command

### **\$** mv [*source*] [*target*]

If source is a directory, and…

- *target is an existing dir:* source directory is moved inside target directory
- *target is a new name:* source directory is renamed to new name

If source is file, and…

- *target is an existing dir:* source file is moved inside target directory
- *target is a new name:* source file is renamed to new name

Exercise:

**\$** mv hello.txt save.txt  $$ 1s$ 

```
$ mv save.txt dir1
$ 1s$ ls dir1
```
## Deleting Files: the *rm* command

**\$** rm [*options*] [*file name*]

Commonly used options

- -i prompt user before any deletion
- -r remove the contents of directories recursively
- -f ignore nonexistent files, never prompt

### **-- BE CAREFUL -- YOU CAN PERMANENTLY DELETE EVERYTHING "NEVER PROMPT" == NO CONFIRMATION**

Exercise:

**\$** rm world.txt

 $$ 1s$ 

**\$** rm dir1 rm -rf dir1  $$1s$ 

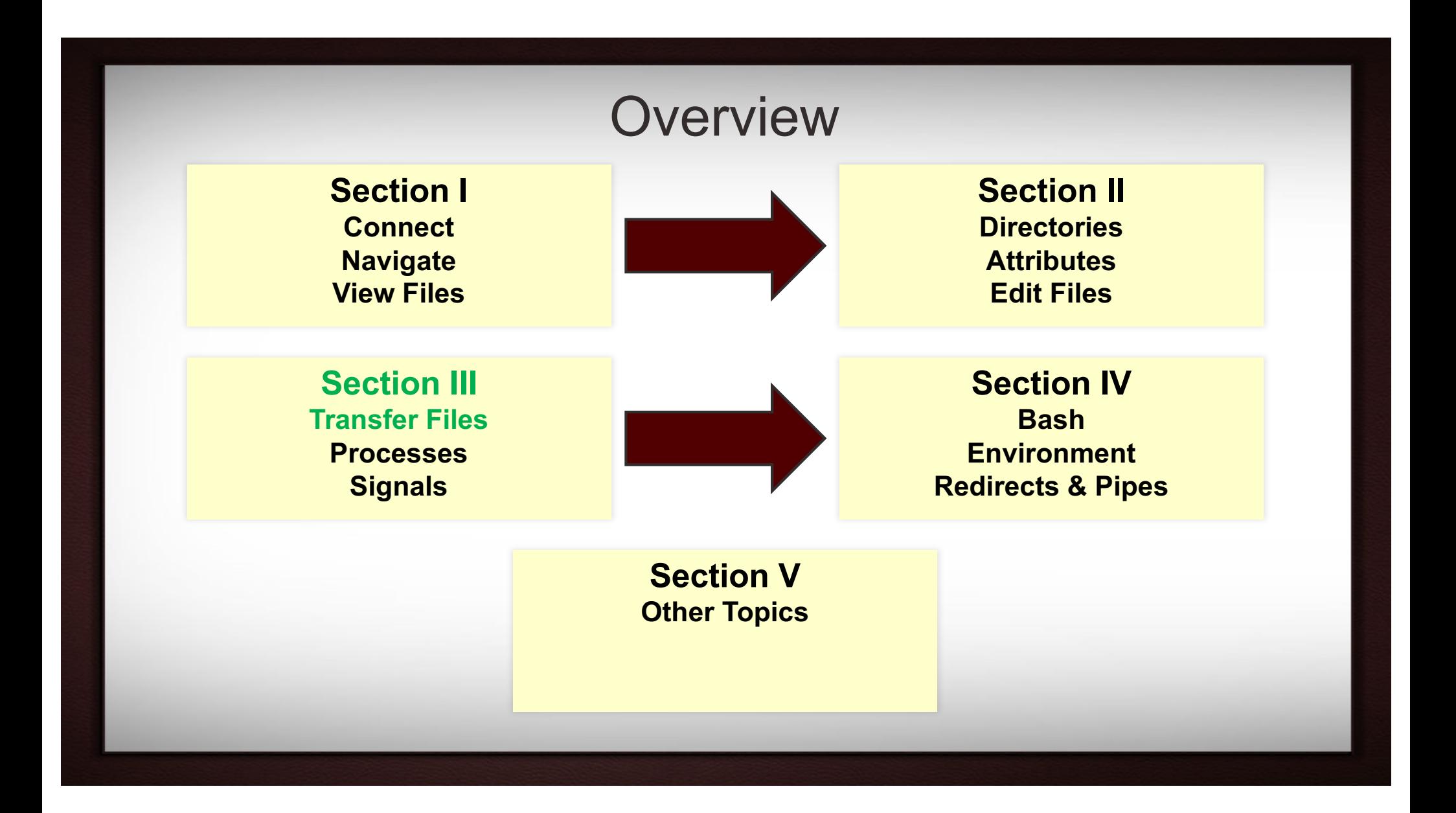

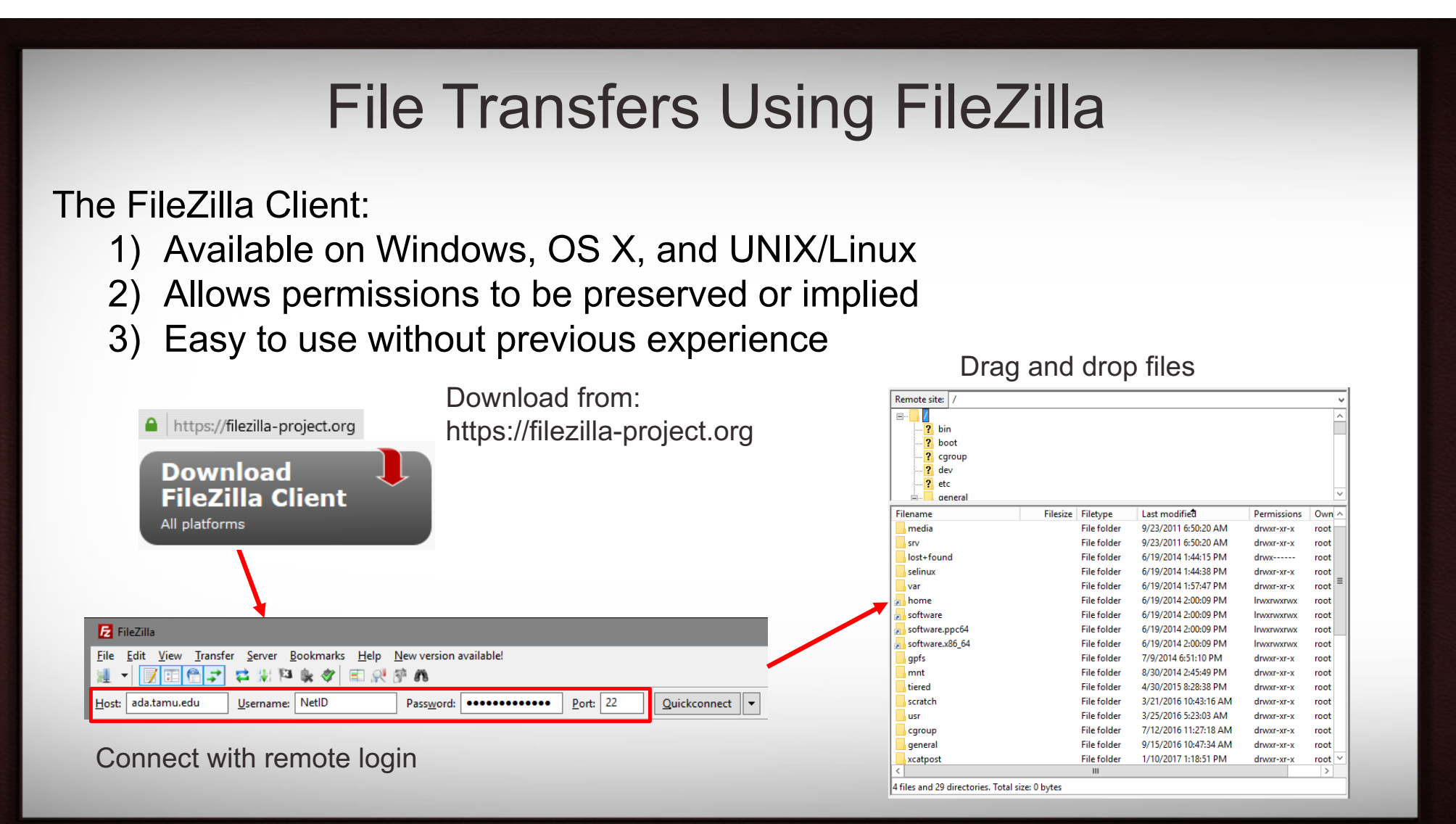

# File Transfers Using FileZilla

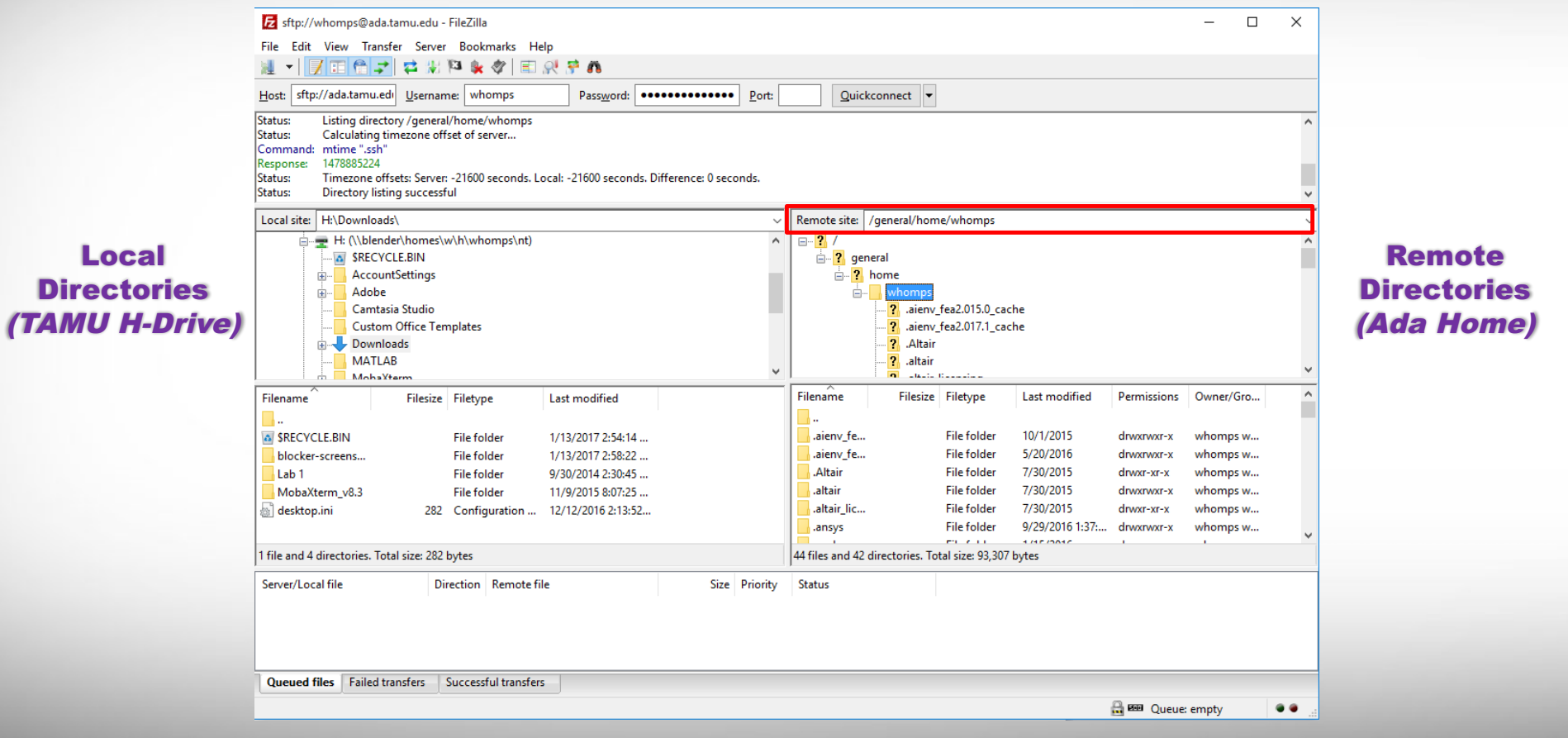

# File Transfers Using FileZilla

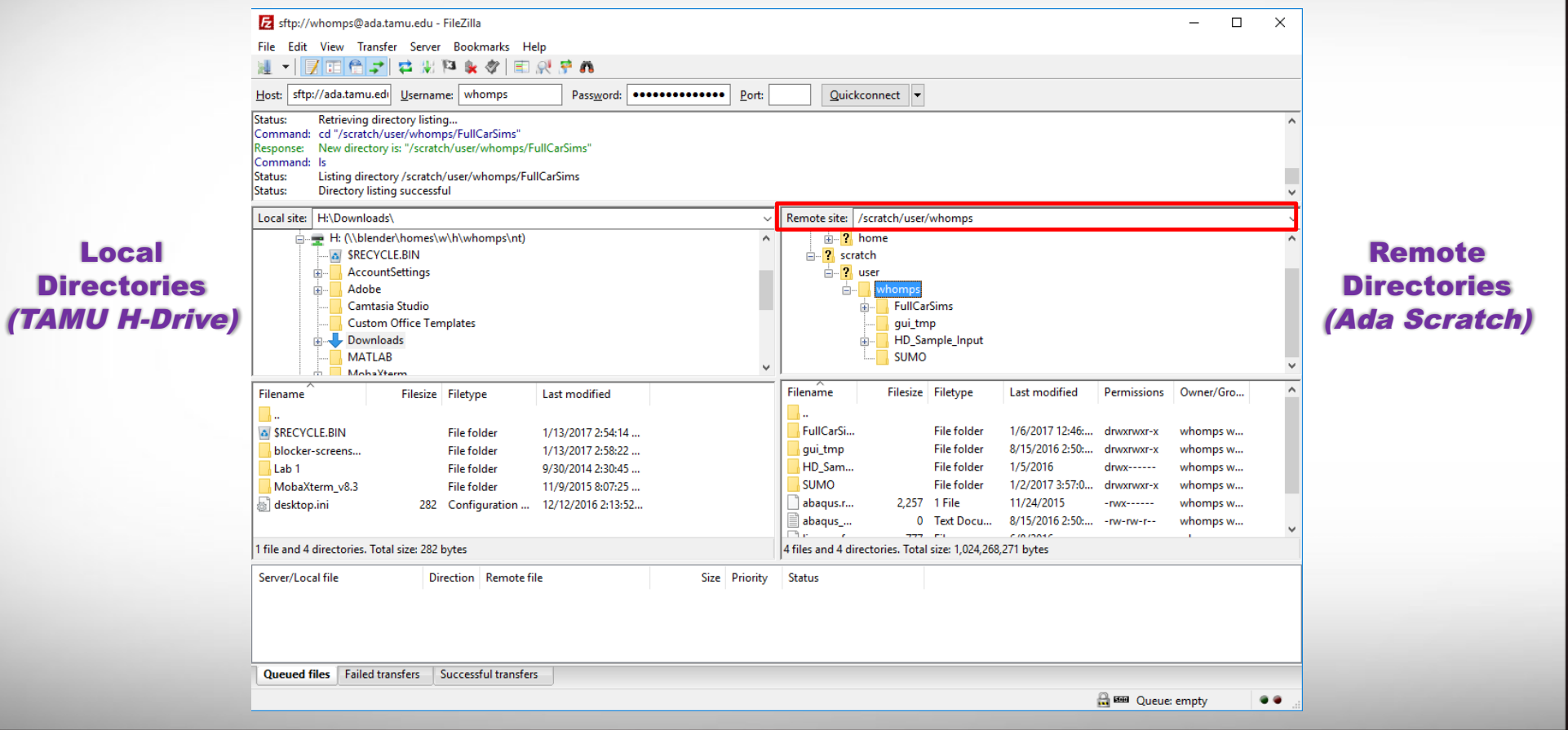

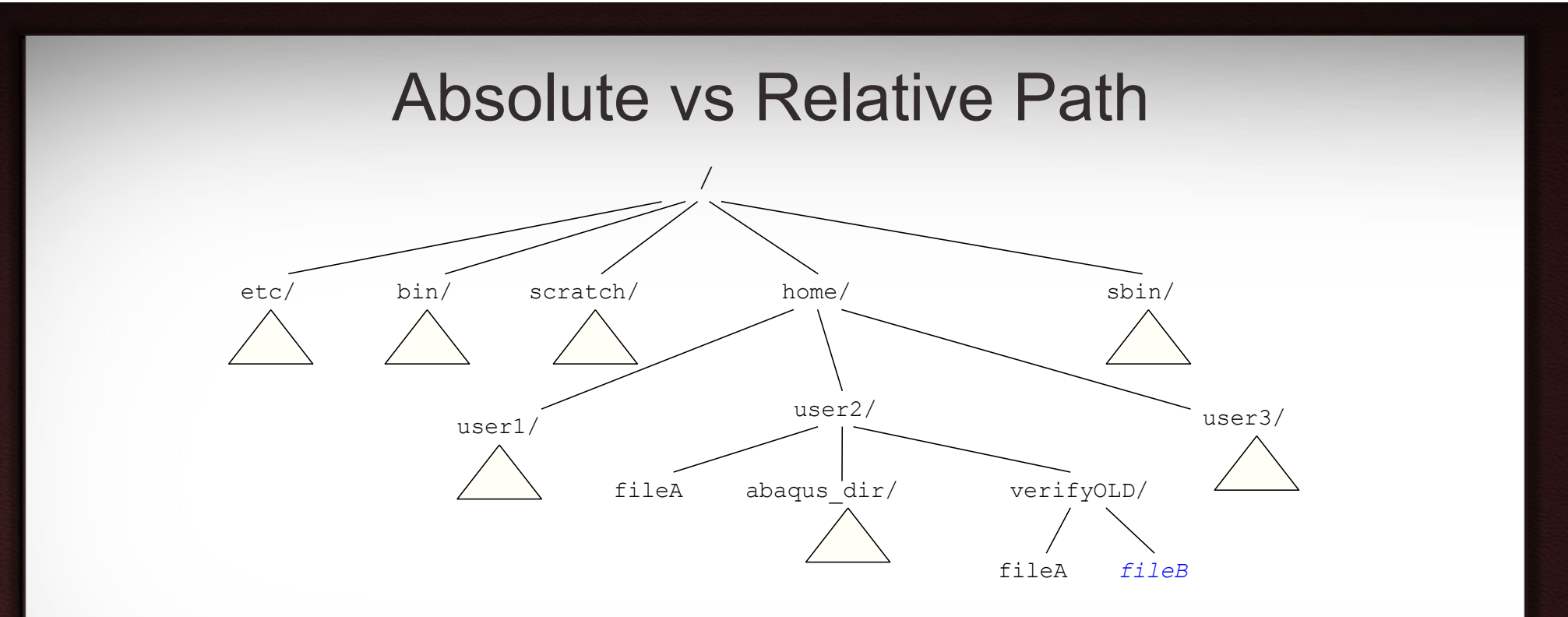

For file fileB under /home/user2/verifyOLD:

- The **absolute** (*full)* pathname is: /home/user2/verifyOLD/fileB
- The *relative* pathname is: verifyOLD/fileB if the current working directory is /home/user2/

# Transfer Files Using *scp*

The *scp* command allows transfers to remote locations without using a GUI.

**\$** *scp [[user@]host1:]filename1 [[user@]host2:]filena2*

*\$ scp myfile1 user@ada.tamu.edu \$ scp myfile1 user@ada.tamu.edu:/scratch/user/[NetID] \$ scp user@ada.tamu.edu:myfile2 ~/Desktop/newFileName \$ scp -r user@ada.tamu.edu:dir3 local\_dir/ (recursive)*

Destination must be *addressable*.

A server is addressable – You can connect to it. You know the IP or hostname. Your laptop might not be – No public IP? Firewall? Router?

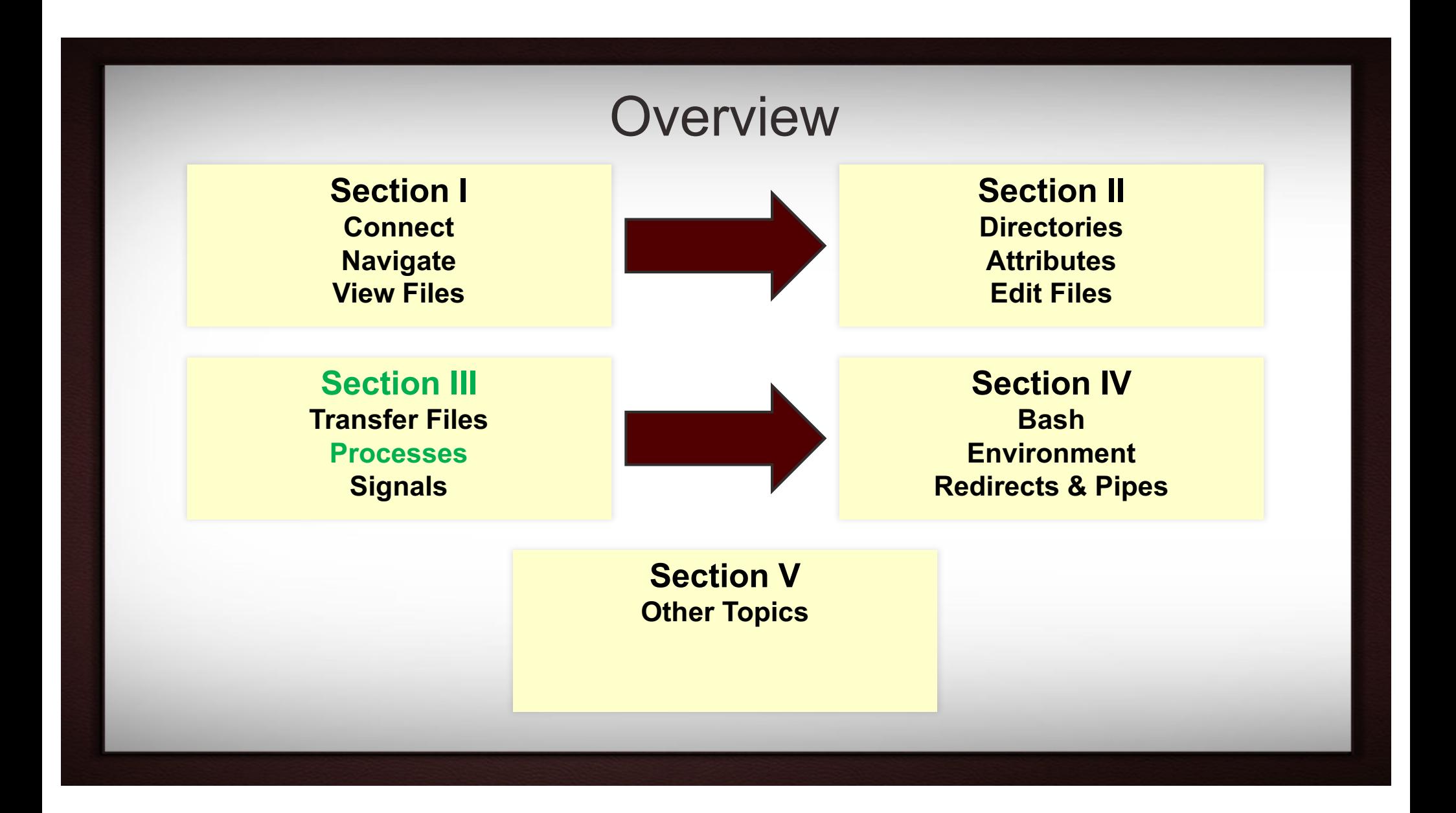

## Processes, *ps*, and *top*

*Process*: A *program* that is loaded into memory and executed *Program*: Machine readable code (binary) that is stored on disk

The *ps* command shows currently running processes.

**\$** ps [*options*]

The *top* command displays real-time system resources usage.

**\$** top [*options*]

#### Section III: Processes

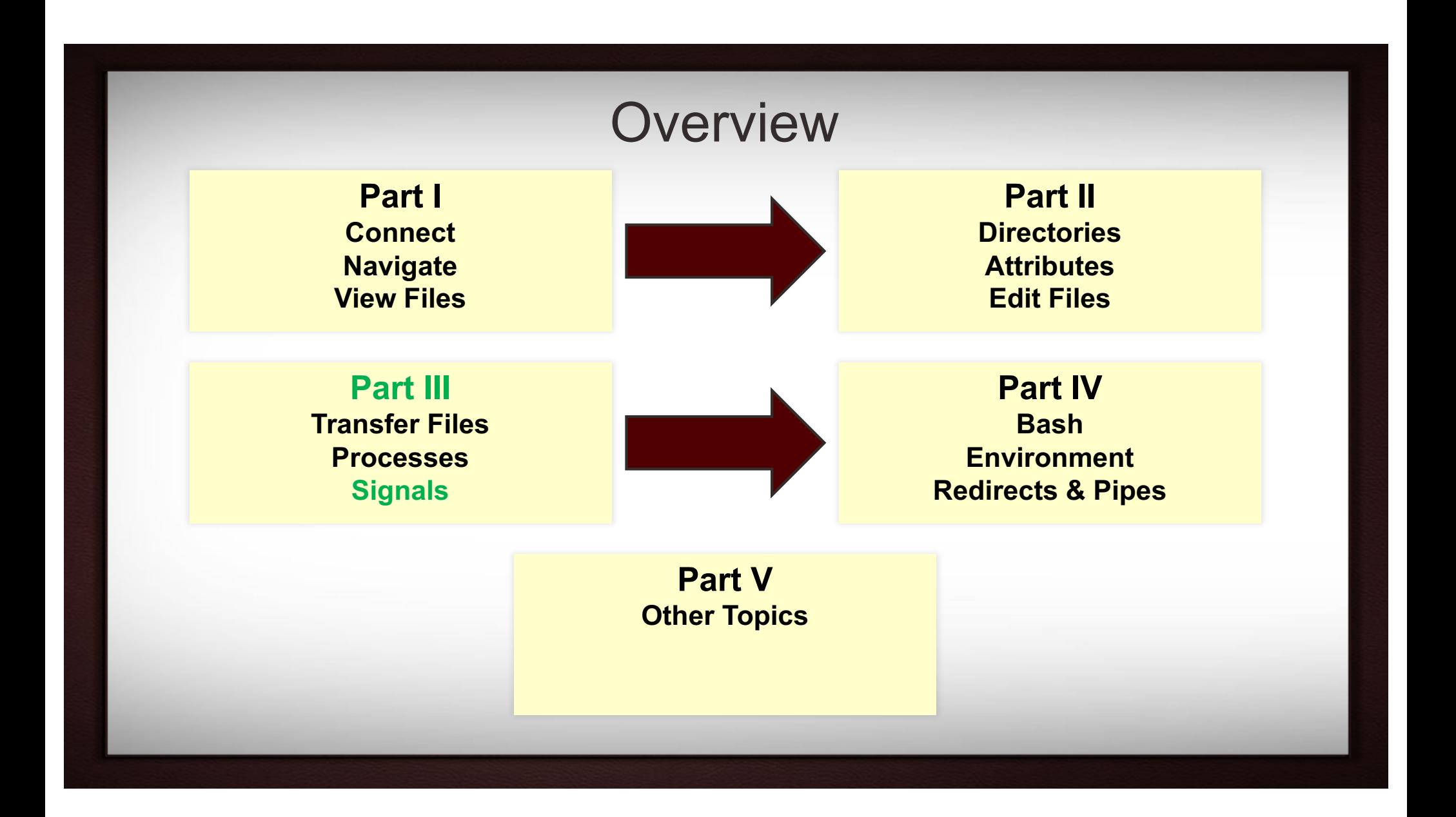

# Process Communication Using Signals

A *signal* is a notification to a process that some event has occurred. Various conditions can generate signals. Some of them include:

- The *kill* command
- Certain terminal characters (e.g. ^C is pressed)
- Certain hardware conditions (e.g. the modem hangs)
- Certain software conditions (e.g. division by zero)

After a process terminates, it returns an *exit status* to the parent process.

The *exit status* is an integer between 0 and 255.

- Exit status 0 usually means successful execution
- Non-zero exit status means some failure
- Exit status 127 usually means "command not found"
- If command dies due to a fatal signal, status is  $128 + sig#$

#### Section III: Signals

### The *kill* Command

The *kill* command can generate a signal to the process specified by a PID.

**\$** kill [signal name] pid

The *kill -l* command lists all the signal names available.

**\$** kill -l

The *kill -9* command sends the (un-interruptible) kill signal.

**\$** kill -9 pid

*kill* can generate any type of signal, not just "kill" signals

Section III: Signals

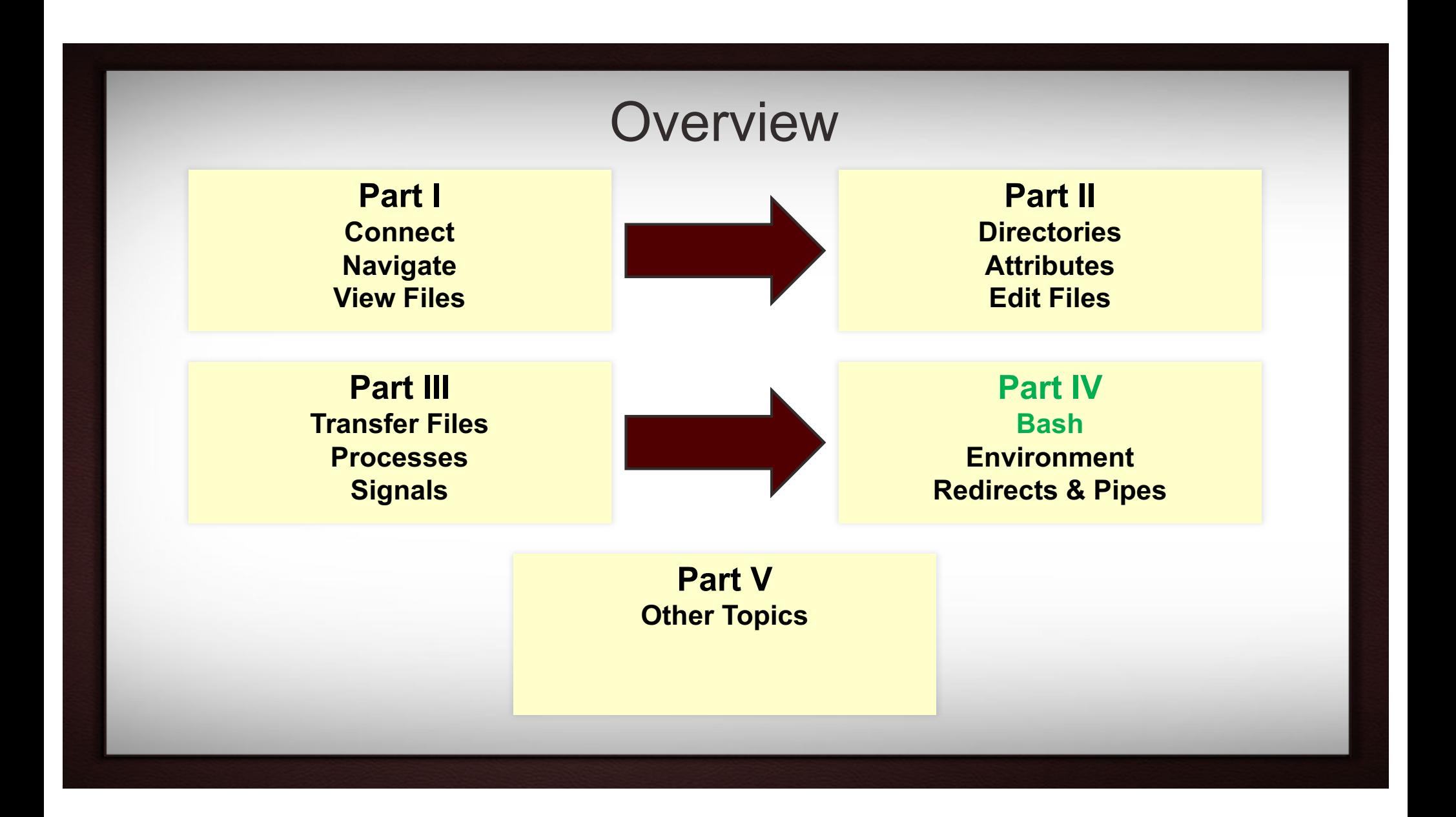

### What is a Shell?

The *shell* is command language interpreter that executes commands. Commands can be read from stdin (keyboard) or from a file (script).

There are several variants of shell. Our clusters use Bash.

Bash has a number of start-up files that are used to initialize the shell.

Initialization differs depending on whether the shell is a login shell, an interactive shell, or a non-interactive shell.

In general:

- When a user logs on, /etc/profile is sourced
- If it exists,  $\sim/$ . bash profile is sourced
- If .bash profile doesn't exist, but a .bash login file does exist, it is sourced
- If even the .bash login doesn't exist, but a .profile does exist, it is sourced

#### Section IV: Bash

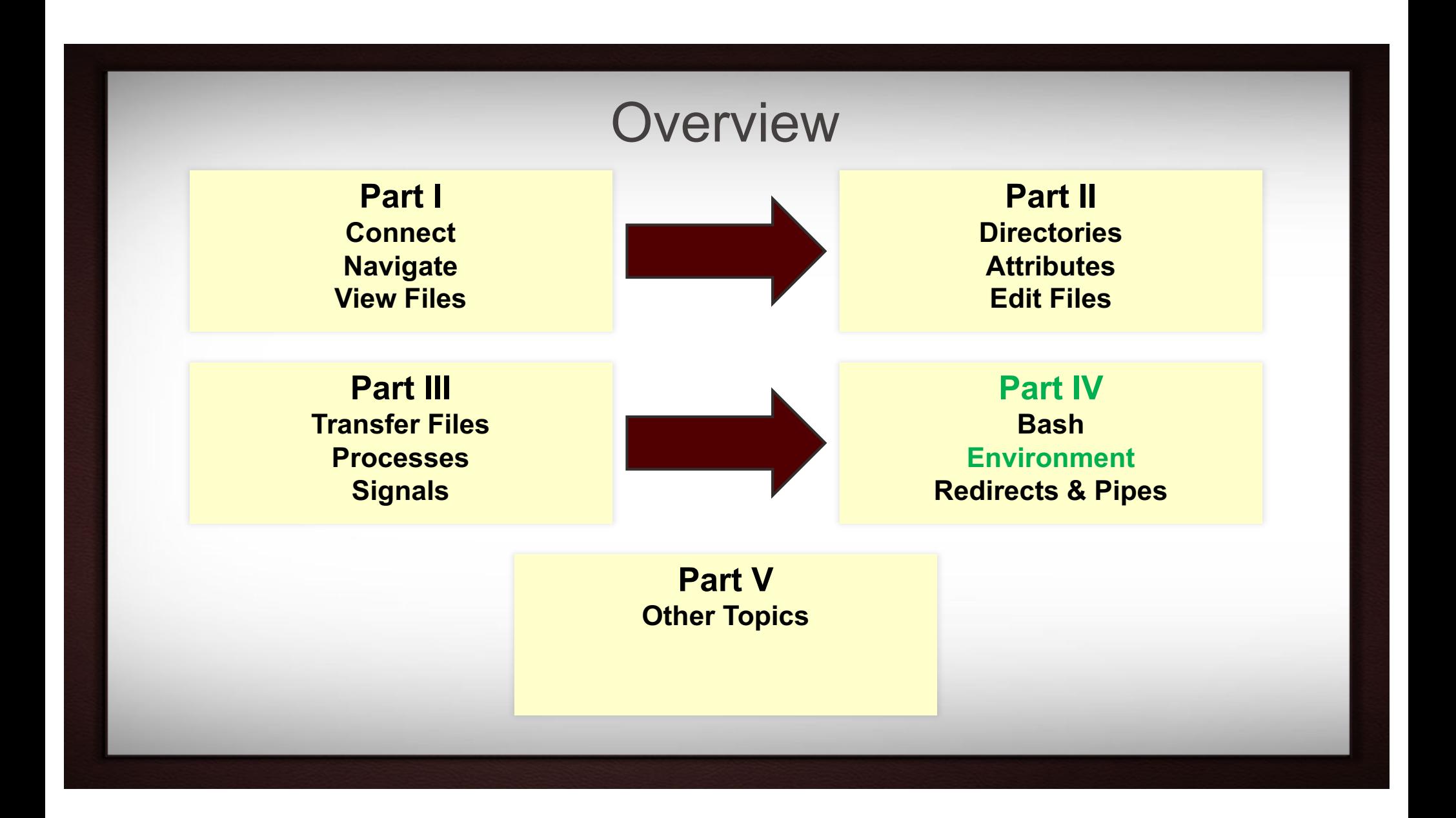

## Shell Variables

*Shell variables* are name-value pairs created and maintained by the shell.

**\$** HELLO="Hello World!"

Variable values can be extracted by suffixing the name with "\$"

### **\$** echo \$HELLO

Variable names must begin with an alphabetic or underscore character. The remaining characters can be alphanumeric or an underscore.

There are two types of variables: *local* and *environment*

- *Local*: known only to the shell in which they are created
- *Environment*: available to any child processes spawned from the shell from which they were created

#### Section IV: Environment

### Environment Variables

*Environment variables* can be thought of as global variables.

The *export* command makes variables available to child processes.

```
$ export NAME="user_NetID"
```
Some environment variables are set by the system upon login.

The *export –p* and *env* commands can be used to see the current variables.

**\$** export -p

**\$** env

Section IV: Environment

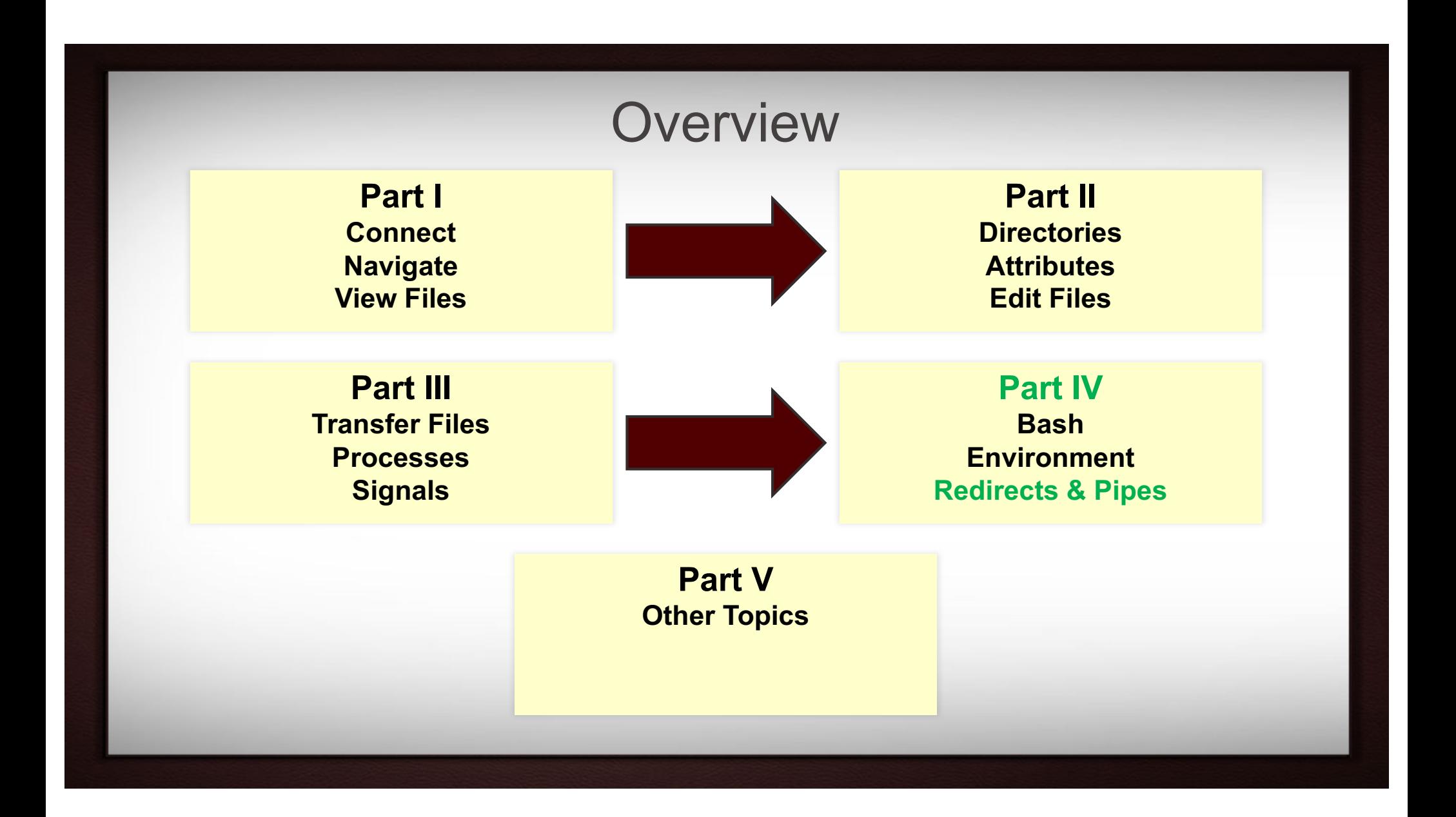

# I/O Redirection

When an interactive shell starts, it inherits 3 I/O streams from the login program:

- *stdin* normally comes from the keyboard (fd 0)
- *stdout* normally goes to the screen (fd 1)
- *stderr* normally goes to the screen (fd 2)

There are times when the user wants to read input from a source and/or send output to a destination outside these standard channels.

This can be accomplished using I/O redirection.

**\$** echo "Hello!" > myTextFile.txt

#### Section IV: Redirects & Pipes

### Redirection Operators

< redirects input > redirects output >> appends output << input from *here document* 2> redirects error &> redirects output and error >& redirects output and error 2>&1 redirects error to where output is going 1>&2 redirects output to where error is going

#### Section IV: Redirects & Pipes

# Pipes

A pipe takes the output of one command and sends it to another.

"Left-Out is sent Right-In" This can be done multiple times in a "pipeline"

```
$ who > tmp
$ wc -l tmp
38 tmp
$ rm tmp
(using a pipe saves disk space and time)
$ who | wc -l
38
$ du . | sort -n | sed -n '$p'
84480 .
```
Section IV: Redirects & Pipes

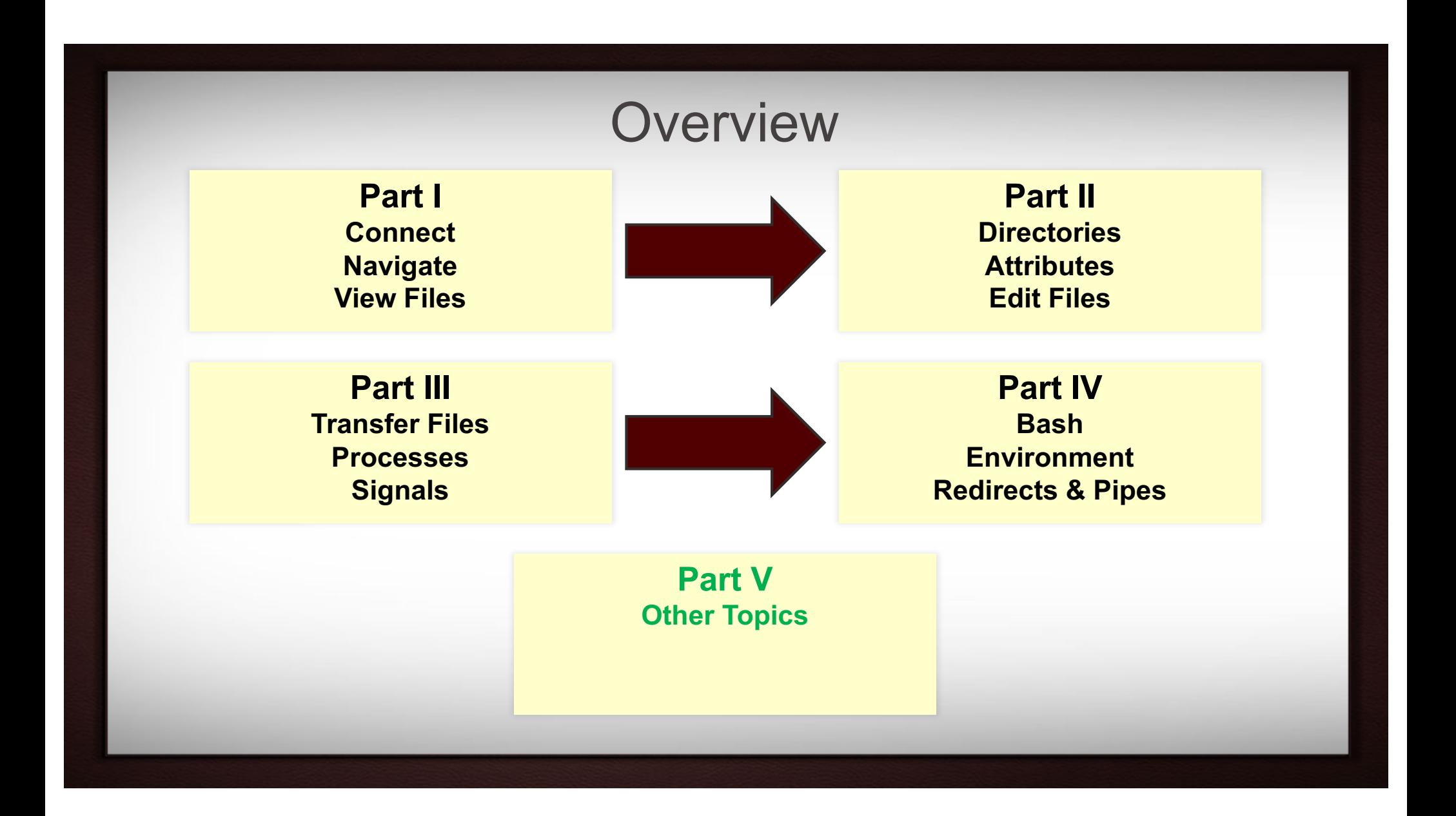

# Aliases

An alias is a bash user-defined abbreviation for a command.

Aliases help simplify long commands or difficult syntax.

Aliases set at the command line are not inherited by subshells. They are normally set in the ~/*.bashrc* initialization file.

### Aliases

The alias built-in command lists all aliases that are currently set.

```
$ alias
alias co='compress'
alias cp='cp - i'alias mroe='more'
```
The alias command is also used to set an alias.

```
$ alias co=compress
$ alias cp='cp -i'
$ alias m=more
$ alias mroe='more'
```
The unalias command deletes an alias.

The  $\setminus$  character can be used to temporarily turn off an alias.

```
$ unalias mroe
$ \ls
```
## The '*source*' and Dot Commands

The source command is a built-in bash command and the '*.*' is simply another name for it.

Both commands take a script name as an argument. The script will be executed in the context of the current shell. All variables, functions, aliases set in the script will become a part of the current shell's environment.

**\$** source .bash\_profile **\$** . .bash\_profile

### The *find* Command

- **\$** find [*target dir*] [*expression*]
- **\$** find . -name "\*.txt" -print
- **\$** find . -newer results4.dat -name "\*.dat" -print
- **\$** find /scratch/user\_NetID -mtime +2 -print
- **\$** find /scratch/user\_NetID -mtime -7 -print
- **\$** find /tmp -user user\_NetID -print

# Comparing Files – *diff* and *cmp*

**\$ diff [options] FILES**

```
# basic example
```

```
$ diff file1 file2
```
# side by side comparison (long line truncated):

```
$ diff -y file1 file2
```
# side by side comparison with screen width of 180 characters

\$ diff -y -W 180 file1 file2

**\$ cmp file1 file2**

### *grep* – Search pattern(s) in files

**\$ grep [options] PATTERN [FILES ...]**

# basic example

**\$** grep GoodData mydata.txt

# search multiple matches

\$ grep -e GoodData -e Important mydata.txt

# excluding a pattern; show non-matched lines

\$ grep -v NG mydata.txt

**\$ cat mydata.txt | grep GoodData \$ grep -v junk mydata.txt | grep -v NG \$ grep -e "^OUTPUT" mydata.txt**

# The *tar* Command

**\$** tar [options] [*tar file*] [*file or dir name*]

Used to "package" multiple files (along with directories if any) into one file suffixed with a .tar suffix by convention.

Commonly used options:

- **x** extract files from a tar
- **c** create a new tar
- **t** list the contents of a tar
- **v** verbosely list files processed
- **f** use the specified tar file
- **z** the tar file is compressed

### The Backslash

The backslash (\) is used to escape a single character from interpretation.

```
$ echo Where are you going\?
Where are you going?
$ echo \\
\setminus$ echo '\\'
\setminus$ echo '\$5.00'
\$5.00
$ echo "\$5.00"
$5.00
$ echo 'Don\'t you need $5.00?"
>>'
Don\t you need .00?
```
# Single Quotes

Single quotes protect all metacharacters from interpretation. To print a single quote, it must be enclosed in double quotes or escaped with a backslash.

```
$ echo 'hi there
> how are you?
> when will this end?
> when the quote is matched
> oh'
hi there
how are you?
when will this end?
when the quote is matched
oh
$ echo Don\'t you need '$5.00?'
Don't you need $5.00?
$ echo 'Mother yelled, "Time to eat!"'
Mother yelled, "Time to eat!"
```
### Double Quotes

Double quotes allow variable and command substitution, and protect any other metacharacters from interpretation by the shell.

**\$** name=user\_NetID **\$** echo "Hi \$name, I'm glad to meet you!" Hi user NetID, I'm glad to meet you! **\$** echo "Hey \$name, the time is \$(date)" Hey user NetID, the time is Mon Sep 13 12:15:34 CDT 2004

### References

Here are some slides from TACC and LSU on the similar subject.

Linux/Unix Basics for HPC: October 9, 2014 (with video) [TACC] https://portal.tacc.utexas.edu/-/linux-unix-basics-for-hpc

Express Linux Tutorial: Learn Basic Commands in an Hour [TACC] https://portal.tacc.utexas.edu/c/document\_library/get\_file?uuid=ed6c16e9-bcbc-4b70-9311-5273b09508b8&groupId=13601

Introduction to Linux for HPC [LSU] http://www.hpc.lsu.edu/training/weekly-materials/2015-Fall/intro-linux-2015-09-02.pdf